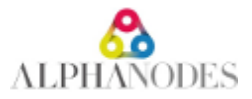

# **Plugin installation / update**

Redmine installation procedure is explained at [http://www.redmine.org/projects/redmine/wiki/redmineinstall.](http://www.redmine.org/projects/redmine/wiki/redmineinstall) To install/update one or more AlphaNodes plugins, run **all** 7 steps (internet access required).

# *1. Backup*

Backup of your **database** and all your **Redmine directories**, first!

# *2. Requirement and system preparation*

# **2.1 Requirements**

Make sure that the following requirements are fulfilled:

#### **2.1.1 Minimum requirements**

- Redmine version  $>= 5.0$
- $\bullet$  Ruby version  $\gt$  = 3.0.x
- Database
	- MySQL >= 8.0 *make sure all database tables using the same storage engine (InnoDB is recommended) and character set (utf8mb4 is recommended). You can use our article [Redmine with MySQL](https://pm.alphanodes.com/projects/common/wiki/Redmine_with_MySQL) to fix it. Use [MySQL configuration](https://www.redmine.org/projects/redmine/wiki/MySQL_configuration) for more* information about MySQL configuration.
	- or PostgreSQL >= 10

#### **2.1.2 System recommendation**

- Redmine version: 5.1.1
- Ruby version: 3.1.4
- Database: PostgreSQL 15
- Operating system: Linux 64bit (e.g. Debian)

# **2.2 System preparation**

Delete previous installed AlphaNodes plugin:

```
cd $REDMINE_ROOT/plugins
rm -rf additionals additional_tags redmine_reporting redmine_db redmine_devops redmine_hrm redmine_passw
ords redmine_wiki_guide redmine_automation redmine_servicedesk
```
Remove all plugins, which are not compatible with the new plugins. Learn more about [Plugin compatibility](https://pm.alphanodes.com/projects/common/wiki/FAQ_AlphaNodes_Plugins#Plugin-compatibility) with other plugins in our FAQ.

# **2.3 Check**

- Do all requirements fit and are all system preparations done?
- Start with step 3.

# *3. Plugin/Package installation*

#### Alert

Make sure, that (if you are using more commercial AlphaNodes plugins) they are all available in the *same version*.

# **3.1 Package installation**

All *AlphaNodes Redmine plugins* require to install [additionals](https://github.com/AlphaNodes/additionals) plugin first. It is available for free at GitHub.

cd \$REDMINE\_ROOT git clone -b stable https://github.com/alphanodes/additionals.git plugins/additionals

After this, put all your AlphaNodes plugins, you want to install to directory \$REDMINE\_ROOT/plugins and unzip the plugin there.

# **3.2 Check**

- Do the plugins exist in the correct directory? \$REDMINE\_ROOT/plugins/PLUGIN\_NAME/init.rb
- Are all plugins installed to: \$REDMINE\_ROOT/plugins
- Proceed with step 4

# *4. Run Bundle*

# **4.1 Bundle**

Install / update the necessary Ruby (Gem) packages:

```
cd $REDMINE_ROOT
bundle config set --local without 'development test'
bundle update
```
If you installed Redmine with the official documentation [RedmineInstall#Step-4-Dependencies-installation,](https://www.redmine.org/projects/redmine/wiki/RedmineInstall#Step-4-Dependencies-installation) existing [bundler](https://bundler.io/) configuration will be used.

# **4.2 Check**

- If no error occurred go to step 5.
- Did an error occur? Fix the error, first. Only run next step, if you solved the error.

# *5. Database changes*

# **5.1 Run plugin migration**

Enter the following code in order to make necessary database changes:

```
cd $REDMINE_ROOT
bundle exec rake redmine:plugins:migrate RAILS_ENV=production
```
# **5.2 Check**

- If no error occurred go to step 6.
- Did an error occur? Fix the error, first. Only run next step, if you solved the error.

# *6. Plugin specific tasks*

Some plugins need special tasks for installation / update. Go through this section one by one.

- If there is a plugin that you have, do the following activities
- If there is a plugin that you do not have, skip the task and proceed with the next

# **6.1 Plugin: redmine\_automation**

#### **6.1.1 Create default data**

If you had already installed a previous version, skip this task (or if you do not need the default time intervals - you can create your own, too)

```
cd $REDMINE_ROOT
bundle exec rake redmine:automation:defaults RAILS_ENV=production
```
#### **6.1.2 Setup cronjob**

It is necessary to set up a cronjob on the server for the automatic execution of the tasks. For this purpose the following *rake* task must be executed:

\*/5 \* \* \* \* cd \$REDMINE\_ROOT && RAILS\_ENV=production bundle exec rake redmine:automation:jobs # ru n all async jobs

Replace \$REDMINE\_ROOT with the path to your Redmine installation.

This checks every 5 minutes whether automated tasks are available for execution or not. So the smallest unit is 5 minutes - if a smaller unit is used in the rules, they are still only executed every 5 minutes.

# **6.2 Plugin: redmine\_db**

Nothing to do for this plugin, go to next step.

### **6.3 Plugin: redmine\_passwords**

If you had already installed a previous version, skip these tasks.

#### **6.3.1 Initial settings**

Start the initial settings by using the following code:

```
cd $REDMINE_ROOT
bundle exec rake redmine:passwords:defaults RAILS_ENV=production
```
#### **6.3.2 Encrypt sensitive data (optional)**

redmine passwords version 3.0.3 or newer uses Redmine default functionality to encrypt sensitive data. We strongly recommend to run our script **Encrypting-password-fields** to encrypt your passwords.

# **6.4 Plugin: redmine\_wiki\_guide**

To parse existing wiki pages for link creation, run:

```
cd $REDMINE_ROOT
bundle exec rake redmine:wiki_guide:parse_links RAILS_ENV=production
```
# **6.5 Plugin: redmine\_devops**

Nothing to do for this plugin, go to next step.

# **6.6 Plugin: redmine\_reporting**

If you had already installed a previous version, skip this task.

In order to make *Redmine Reporting* work with your previous data it is necessary to migrate them. The migration preprocesses existing data information and incorporates them into the current analysis.

cd \$REDMINE\_ROOT bundle exec rake redmine:reporting:migrate RAILS\_ENV=production

# **6.7 Plugin: redmine\_hrm**

Nothing to do for this plugin, go to next step.

# **6.8 Plugin: redmine\_servicedesk**

Nothing to do for this plugin, go to next step.

# *7. Restart application server*

Finally you need to restart the application server (e.g. [Passenger,](https://www.phusionpassenger.com/) [unicorn](https://bogomips.org/unicorn/) or [puma\)](https://github.com/puma/puma). For Apache with Passenger under Debian or Ubuntu use the following code:

Done! The latest plugin has been successfully installed and is listed under the following URL */admin/info* .

Go to the Redmine administration area for further plugin configuration in the plugin settings. Check the user permissions (section "Roles & Permissions").

Back to your **[Projects](pm.alphanodes.com/projects)** 

### **TAGs**

Documentation, Download, Installation